# 6920 IP PHONE

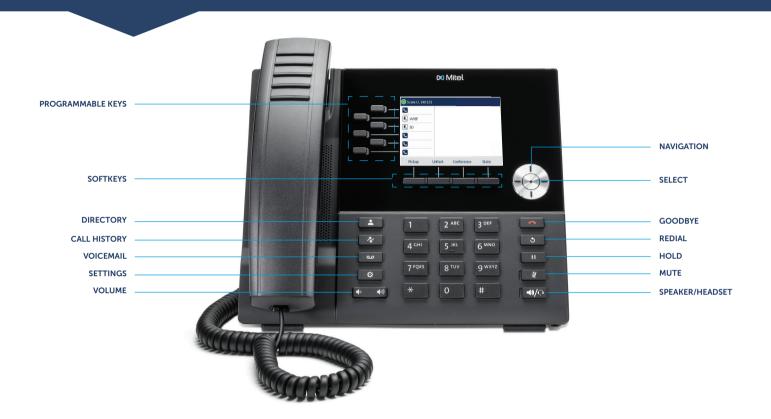

#### Place a Call

- Dial the number from the keypad and press the **Dial** softkey or
- Press the key, and at the dial tone, enter the number or
- Press the **Call Appearance** programmable key and at the dial tone, enter the number.

### **From Directory**

- 1. Press the key to access the Directory.
- Navigate to the respective contacts folder and scroll through the contacts using the navigation keys.OR

Enter characters using the keypad and press the **Search** softkey to use the search feature.

3. When the contact is highlighted, press the **Select** button or the **Dial** softkey to place a call using the entry's default phone number.

To place a call to a different phone number defined for the entry (for example, a mobile number), press the right navigation key to highlight the phone number you want to call using the up or down navigation keys, and press the **Select** button or the **Dial** softkey.

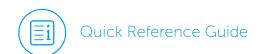

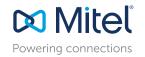

#### Answer a Call

- Lift the handset, press the **Answer** softkey or
- Press the key for handsfree operation.

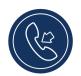

#### Mute/Unmute a Call

 Press the key while on an active call to mute the microphone for your handset, headset, or speaker.

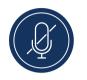

• Press the key again to unmute the audio.

#### Hold/Resume a Call

 To place an active call on hold, press the wey. The LED flashes on the respective Call Appearance programmable key.

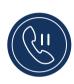

• To resume the call, press the key again or press the respective **Call Appearance** programmable key.

#### Voicemail

Contact your System Administrator to configure the voicemail functionality.

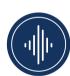

When the voicemail functionality is enabled, the Message Waiting Indicator (MWI) LED on the phone flashes red and the oicon displays on the status bar indicating that voicemail messages are available.

You can access your voicemail service by pressing the key.

#### Transfer a Call

 While on an active call with the party you wish to transfer, press the **Transfer** softkey. The active call is placed on hold.

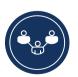

2. Enter the transfer recipient's number and press the **Transfer** softkey.

#### Redial

 Press the skey twice in quick succession to redial the last dialed number or

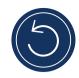

• Press the key once to access a list of recently dialed numbers. Use the up and down navigation keys to scroll through the entries and select a number. Press either the **Select** button or the **Dial** softkey to redial the selected number.

#### End a Call

- · Place the handset back in its cradle or
- Press the **Drop** softkey or
- Press the key.

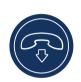

## 3-Way Conferencing

1. While on an active call with one of the contacts with whom you want to create a conference, press the **Conference** softkey. The active call is placed on hold.

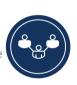

- 2. Enter the conference target's number and press the **Consult** softkey.
- 3. Wait for an answer and then press the **Conference** softkey to complete the 3-way conference call.

## Picking Up a Call

With appropriate permissions (set by your Mitel administrator), you can pick up a call that is ringing on another extension.

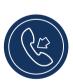

- 1. Press the **Pickup** softkey.
- Dial the extension number.The call is now an active call on your extension.

## Changing Availability State

You can set 4 distinct availability states for your extension.

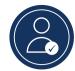

- Available (default)
- Voicemail
- Delegate
- Out of group

#### To change your active availability state:

- 1. Press the **State** softkey.

  The active state is indicated.
- 2. Press the left or right navigation key to scroll to the preferred **Availability**.
- 3. Press the **Save** softkey.

  The availability state for your phone changes to the selected state.

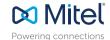